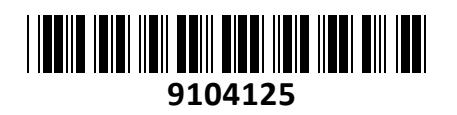

# Stikalo Giga 24x RJ45 16x PoE 2x SFP

# USW-24-POE Unifi Gen2 Ubiquiti **NAVODILA ZA UPORABO**

122223

**TECHTRAD** 

# **PREDSTAVITEV**

**UniFi PoE Switch Gen2** je v celoti upravljano PoE+ Gigabit stikalo, ki zagotavlja robustno delovanje in pametno preklapljanje za rastoča omrežja. Ponuja posredovalno zmogljivost za hkratno procesiranje prometa na vseh portih brez izgube paketov. Stikalo ponuja avtomatsko zaznavanje 802.3af/at PoE naprav za poenostavitev infrastrukture.

UniFi Controller programska oprema omogoča administratorjem konfiguriranje in spremljanje UniFi stikala in drugih UniFi naprav z grafičnim vmesnikom. Na voljo je za brezplačni prenos preko **[www.ui.com](https://www.ui.com/)**. Le z ene lokacije lahko upravljate celo več lokacij, ki s med seboj ločene s svojimi konfiguracijami, podatki, statistikami in administratorskimi računi. Vgradnja v 48cm (19˝) komunikacijsko omaro (1U) s priloženimi vijaki.

Konfiguracija stikala preko UniFi:

• načini delovanja (switching, mirroring, ali aggregate) na port

N.

- Network/VLAN konfiguracija
- Jumbo frame and flow control services
- omrežne nastavitve
- Storm control nastavitve na port
- Spanning tree konfiguracija

Status za vsak port ločeno

• hitrost povezave in duplex način

- TX/RX data rate
- Network/VLAN nastavitve

#### **Tehnične specifikacije**

24x 10/100/1000 RJ45 priključki 2x SFP priključka Reset gumb 1.3" barvni zaslon na dotik Prepustnost: 26 Gbps Zmogljivost preklapljanja 52 Gbps Število paketov na sekundo: 38,69 Mpps Podpira PoE+ do 32W / priključek Poraba stikala z PoE do 120W. PoE+ podpira 802.3af/at, maksimalna moč za PoE je 95W. 16x PoE 802.3af/at izhodni priključek Temperaturno območje delovanja: -5°C do 40°C, Vlažnost 10-90% brez kondenza Napajanje preko priloženega napajalnega kabla. Pasivno hlajenje stikala

#### **Paket vsebuje**

1x Stikalo, 1x Napajalni kabel, 1x Vijaki za vgradnjo, 1x Navodila

#### **Pregled strojne opreme**

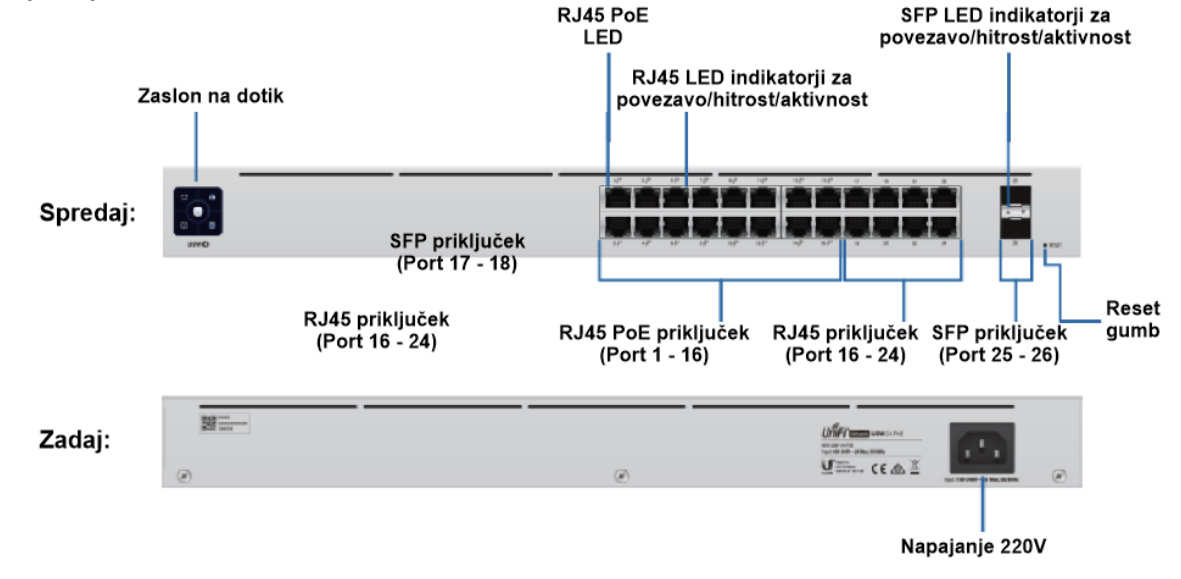

### **Prednja stran:**

- 1. Zaslon na dotik
	- Zaslon izvaja zagonsko animacijo stikalo se zaganja / zaslon gori belo Privzete nastavitve, čaka na integracijo
	- zaslon gori modro naprava deluje pravilno
	- Zaslon izvaja animacijo lokacije uporabljen za lociranje naprave, ko izberete funkcijo "locate" v UniFi controller programski opremi.
- 2. 24x RJ45 priključek (Port 1 24)
	- LED ne gori ni povezave
	- LED oranžna 10/100 Mbps povezava če utripa je aktiven prenos podatkov
	- LED zelena 1000 Mbps povezava če utripa je aktiven prenos podatkov
- 3. 16x RJ45 PoE LED (Port 1 16)
	- LED ne gori ni PoE napajanja
	- LED oranžna PoE napajanje
- 4. 2x SFP kletka (Port 25 26)
	- LED ne gori ni povezave
	- LED zelena 1 Gbps povezava če utripa je aktiven prenos podatkov
- 5. RESET gumb:
	- Reset gumb ki ga najdete poleg SFP kletk ima več funkcij odvisnih od časa pritiska gumba
		- 1. Pritisnite in spustite gumb in stikalo se bo ponovno zagnalo
		- 2. Pritisnite in držite gumb vsaj 5 sekund, nato pa ga spustite in stikalo se bo povrnilo na tovarniške nastavitve

## **Zadnja stran:**

1. Priključek za AC napajalni kabel

#### **KONFIGURACIJA**:

Namestite najnovejšo različico programske opreme UniFi Controller s spletne strani [https://www.ui.com/download/unifi.](https://www.ui.com/download/unifi) Zaženite programsko opremo in sledite navodilom na monitorju. Vodič za podrobnejšo uporabo UniFi Controller se nahaja na dnu spletne strani <https://www.ui.com/download/unifi>. Ko ste programsko opremo namestili poženite UniFi Installation Wizard, ki vam omogoči nastavitev osnovnih funkcij. Po nastavitvi osnovnih funkcij vam ponudi okno za prijavo v UniFi Controller. Vpišite uporabniško ime in geslo, ki ste ga ustvarili v Wizardu in se prijavite v aplikacijo. V UniFi Controller programski opremi lahko upravljate z vašimi stikali in spremljate omrežne statistike.

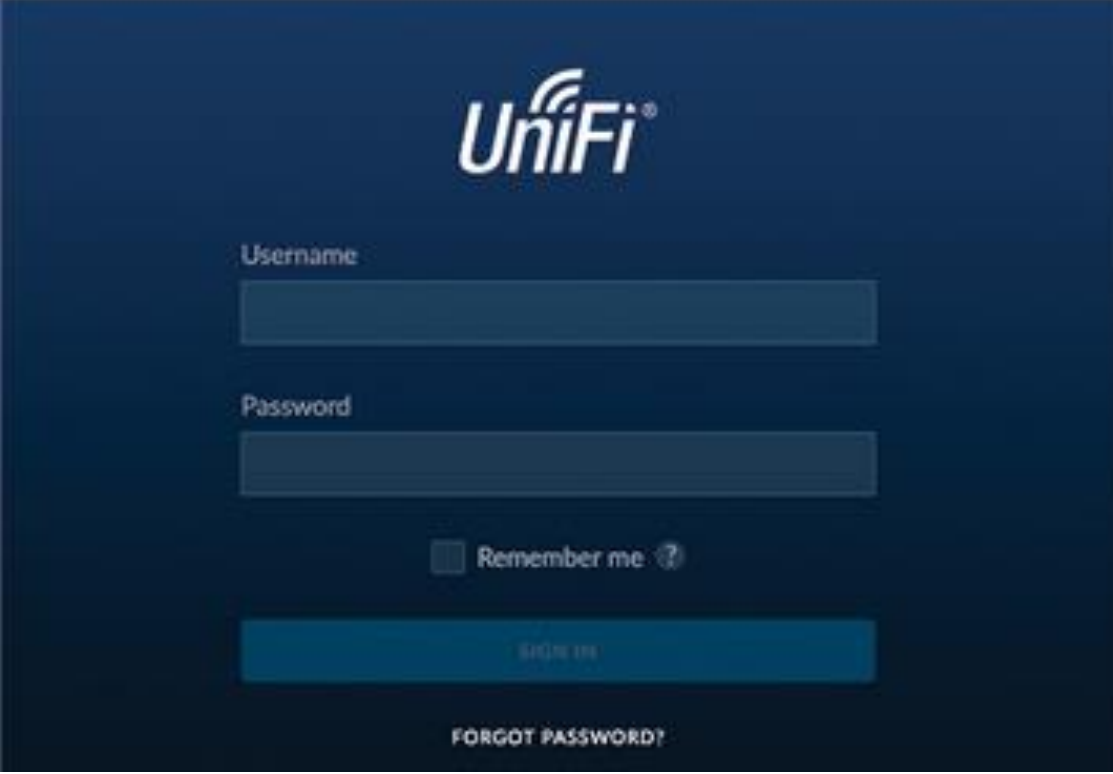

Naprednejše konfiguracije in vodiče najdete na spletni strani [https://help.ui.com](https://help.ui.com/)

#### **Posvajanje UniFi stikala**

1. V UniFi kontrolerju izberite **Devices** z levega menija in poiščite vaše UniFi stikalo

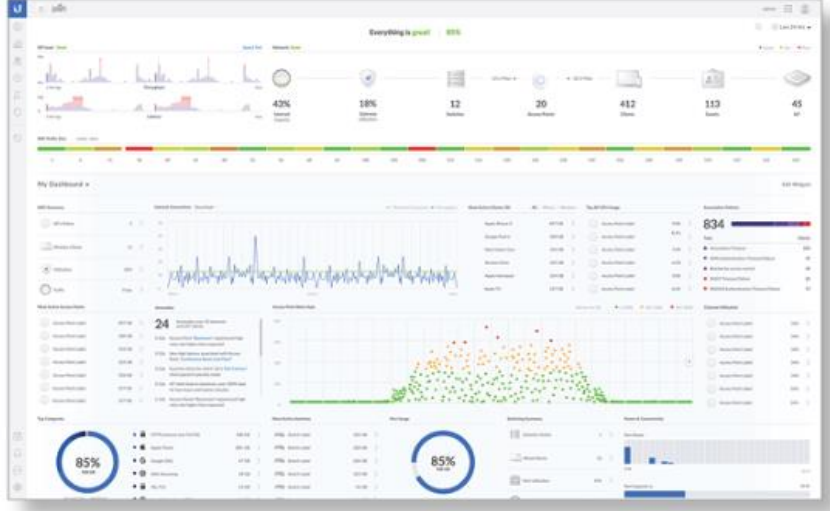

2. Ko se odpre zavihek **Devices** izberite vaše stikalo in kliknite na **Adopt**

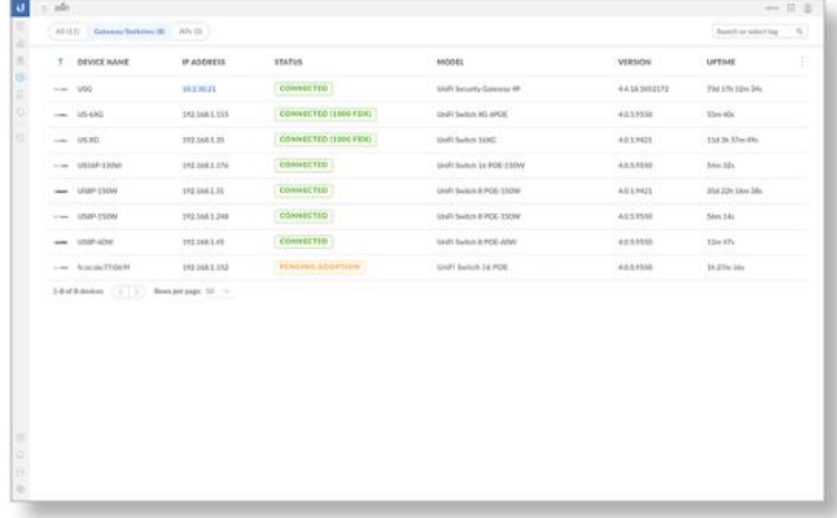

3. Sistemski LED (zaslon) se bo obarval modre barve kot potrditev da je stikalo sedaj uspešno posvojeno

Naprednejše konfiguracije in vodiče najdete na spletni strani <https://www.ui.com/download/unifi/>

# **Poenostavljena izjava EU o skladnosti**

"**UBIQUITI NETWORKS**" izjavlja, da je ta model, **USW-24-POE**, v skladu z bistvenimi zahtevami in drugimi relevantnimi določili direktiv za nizkonapetostne naprave **2014/35/EU** in elektromagnetne združljivosti **2014/30/EU**.

Celotno besedilo izjave EU o skladnosti je na voljo na spletnem naslovu: [www.techtrade.si](https://www.techtrade.si/)